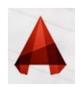

### Working with "BLOCKS"

a **BLOCK** is a collection of objects (lines, arcs, circles, text, etc.) that form a more complex entity that normally represents an object in the real world, e.g. a door, a chair, a window, a computer, etc.

#### There are many advantages to using blocks, here the major ones:

- ✓ Blocks are a single entity. This means that you can modify (move, copy, rotate) a block by selecting only one object in it.
- ✓ You can build up a library of blocks consisting of the parts that you require many times in your workday.
- ✓ Using blocks can help keep your file size down.
- ✓ If you need to change something, you can redefine a block.
- ✓ Blocks can also contain non-graphical information. These are text objects called <u>attributes</u>. For example, you have made blocks of different chairs. You can add information to the block such manufacturer, cost, weight, etc. This information stays with the block, but can also be extracted to a database or spreadsheet.

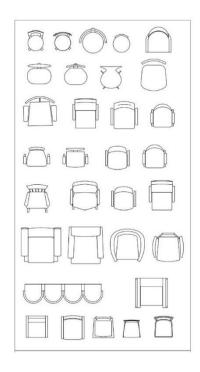

**Q:** What is Blocks in AutoCAD? And what are the advantages of using blocks

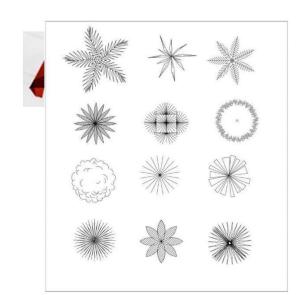

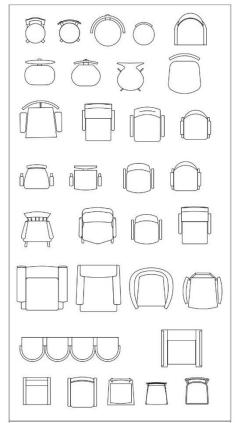

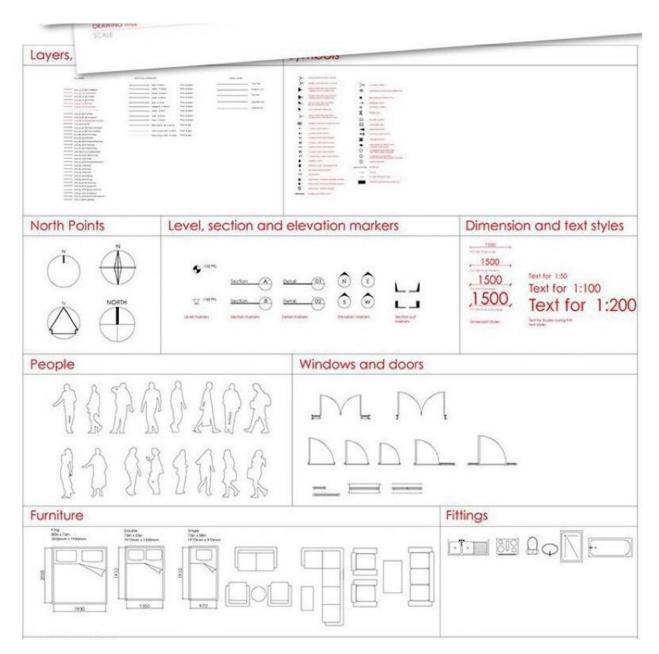

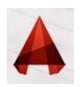

# Working with <u>"BLOCKS"</u>

There are two types of blocks you can create: blocks that are **internal** to your current drawing, and those that are **external**, or saved as a separate file.

| Command     | Keystroke     | Icon     | Location                   | Result                                                               |
|-------------|---------------|----------|----------------------------|----------------------------------------------------------------------|
| Block       | Bmake /<br>B  | □ Create | Home > Block<br>> Create   | Creates a block from separate entities (internal to current drawing) |
| Write Block | Wblock<br>/ W | None     | None                       | Creates a block and writes it to a file (external)                   |
| Insert      | Insert<br>/ I | Insert   | Home > Block<br>> Insert   | Inserts a block (internal or external)                               |
| Explode     | Explode / X   | (E)      | Home > Modify<br>> Explode | Explodes a block or other compound object into its component parts   |

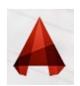

## Defining new <u>"BLOCK"</u>

"In command: BLOCK or shortcut "B

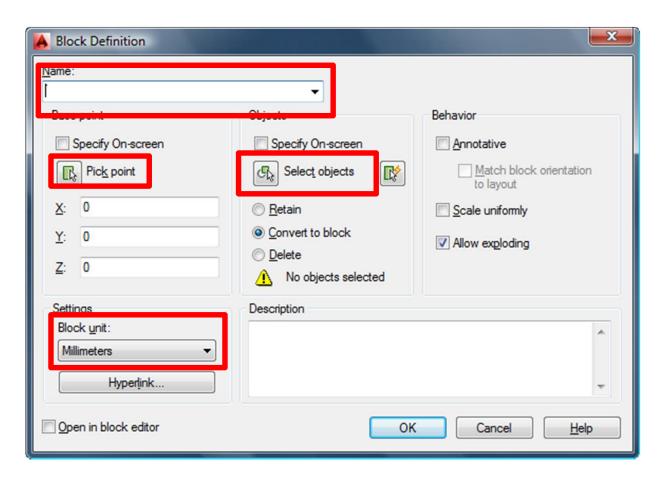

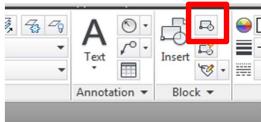

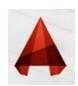

## WRITING BLOCK(s(

"you can create an external block using the **WBLOCK** command or "WB This difference here is that the block will become a separate, external drawing

file for use in other CAD drawings Write Block × Source C Block: C Entire drawing Objects Base point Objects Pick point Select objects Retain X: 0 C Convert to block Y: 0 C Delete from drawing Z: 0 No objects selected Destination File name and path: C:\Users\mohammeds\Documents\new block -... Millimeters • Insert units: OK Cancel Help

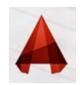

## Inserting a "BLOCK"

"In command: INSERT or shortcut "I Text × Insert Annotatio Name: Browse... Patn: Locate using Geographic Data Insertion point Scale Rotation Specify On-screen Specify On-screen Specify On-so Angle: CHOOSE FROM THE DROP 0 DOWN LIST THE BLOCK THAT <u>Y</u>: 0 Block Unit YOU HAVE CREATED EARLIER Unit: Unitless <u>Z</u>: IN THE FILE SUCH AS(DOOR, 0 (WINDOW, ...ETC Factor: 1 Uniform Scale Explode OK Cancel Help

Make sure that the **Insertion Point - Specify On-screen** box is checked, and the **Explode** button is **not** checked. The Scale **- Specify On-screen** should not be checked. Then press the OK button

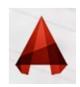

## **EXPLODING BLOCK(s)**

Sometimes you need to explode a block. The explode command works on blocks, rectangles and other objects that are not the basic lines, arcs, circles, etc.

If you have a block on your screen, type **X <ENTER>** to start the explode command. Select the block that you want to explode and press **<ENTER>**. Now you have all of the components that made up the block as individual objects.

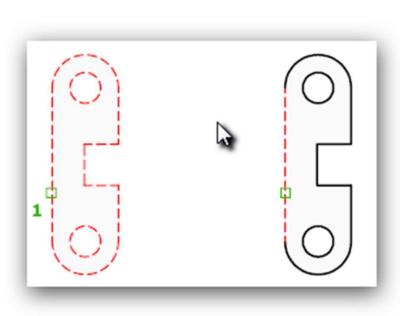

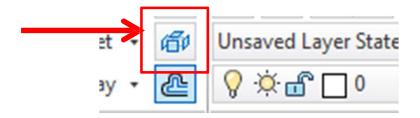